#### **TECHNICAL SPECIFICATIONS**

| VIDEO               |                                                                                              |  |
|---------------------|----------------------------------------------------------------------------------------------|--|
| Format              | DVI Dual Link; DVI Single-Link; VGA                                                          |  |
| Maximum Pixel Clock | 165 MHz                                                                                      |  |
| Input Interface     | (4) DVI-D 29-pin (female)                                                                    |  |
| Output Interface    | (4) DVI-D 29-pin (female)                                                                    |  |
| Resolution          | 2560 x 1600 @ 60Hz                                                                           |  |
| DDC                 | 5 volts p-p (TTL)                                                                            |  |
| Input Equalization  | Automatic                                                                                    |  |
| Input Cable Length  | Up to 20 ft.                                                                                 |  |
| Output Cable Length | Up to 20 ft.                                                                                 |  |
| USB                 |                                                                                              |  |
| Signal Type         | USB 2.0, 1.1, and 1.0 w/ internal hub                                                        |  |
| Input Interface     | (4) USB Type B                                                                               |  |
| Output Interface    | <ul><li>(8) USB 1.1 Type A for KVM Devices;</li><li>(8) USB 2.0 Type A Transparent</li></ul> |  |
| AUDIO               |                                                                                              |  |
| Input               | (8) Connector Stereo 3.5mm Female                                                            |  |
| Output              | (1) Connector Stereo 3.5mm Female                                                            |  |
| POWER               |                                                                                              |  |
| Power Requirements  | 12V DC, 2A power adapter with center<br>-pin positive polarity                               |  |
| ENVIRONMENT         |                                                                                              |  |
| Operating Temp      | 32° to 104° F (0° to 40° C)                                                                  |  |
| Storage Temp        | -4° to 140° F (-20° to 60° C)                                                                |  |
| Humidity            | 0-80% RH, non-condensing                                                                     |  |
| CONTROL             |                                                                                              |  |
| Front Panel         | Push Buttons with LED indicators                                                             |  |
| RS-232              | Via Serial @ 9600 bps                                                                        |  |
| Hot Keys            | Via Keyboard                                                                                 |  |
| OTHER               |                                                                                              |  |
| Emulation           | Keyboard, Mouse and Video                                                                    |  |

#### WHAT'S IN THE BOX

| PART NO.    | QTY | DESCRIPTION                                                     |
|-------------|-----|-----------------------------------------------------------------|
| SDVN-44-X-S | 1   | 4-port, 4 User DVI-D Matrix KVM Switch                          |
| PS12VD2A    | 1   | 12V DC, 2A power adapter with center-<br>pin positive polarity. |
|             | 1   | Quick Start Guide                                               |

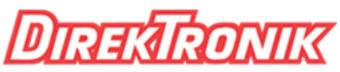

# Dataprodukter utöver det vanliga

### Matrix KVM Switch Best.nr: 20103409

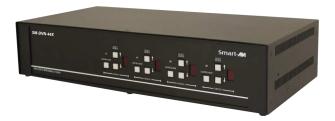

## ADVANCED 4-PORT, 4 USERS SINGLE-HEAD DVI-D MATRIX KVM SWITCH WITH AUDIO

**Quick Start Guide** 

#### **EDID LEARN**

The KVM is designed to learn the EDID of the monitor connected to Console 1 upon power up. In the event of connecting a new monitor to the KVM, a power re-cycle is required.

#### SYSTEM CONTROL

There are three ways to control the SM-DVN-44X: Keyboard HotKeys, RS-232 Serial Commands, and Front Panel Buttons.

The settings for the serial connection are as follows: Baud rate: <u>9600;</u> Data Bits: <u>8;</u> Parity: <u>None</u>; Stop Bits: <u>1</u>; Flow Control: <u>None</u>.

The following commands can be used:

| Command                | HotKey                                 | RS-232                      |
|------------------------|----------------------------------------|-----------------------------|
| Switch Control         | [CT][CT] <b>c</b> [#]                  | //c[u][#]                   |
| Switch View            | [CT][CT] <b>V</b> [#]                  | // <b>v</b> [ <b>u</b> ][#] |
| Audio Only             | [CT][CT] <b>a</b> [#]                  | // <b>a</b> [ <b>u</b> ][#] |
| Learn EDID             | [CT][CT] <b>e</b> <cr></cr>            | // <b>e</b> <cr></cr>       |
| SW Reset               | [CT] [CT] <b>r</b>                     | // <b>r</b> <cr></cr>       |
| Status Query           | N/A                                    | // <b>??</b> <cr></cr>      |
| Current HK<br>Trigger  | [Alt][Alt][Alt]<br>k 0 <cr></cr>       | // <b>hk</b> <cr></cr>      |
| Update HK Trig-<br>ger | [HK][HK] <b>k</b><br>[1 2 3] <cr></cr> | N/A                         |

Note—All HotKey and RS-232 commands end with <CR>

#### **Chart Key**

[CT] = Ctrl [u] = User Console to update [1-4]

<CR> = Carriage Return (Enter Key)

[HK] = Current Hot Key Trigger

### **FRONT PANEL**

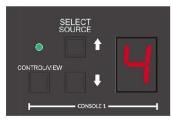

- Contol/View Toggle between Control and View mode
- UP- Increment channel, loop back to 1 after 4
- DOWN Decrement channel, loop back to 4 after 1
- Press and hold the Control/View button, then press the DOWN button - disables the display and KM control for that user.

#### HARDWARE INSTALLATION

- 1. Ensure that power is turned off or disconnected from the unit and the computers.
- 2. Use DVI cables to connect the DVI output ports from each computer to the corresponding DVI-D IN ports of the unit.
- 3. Use a USB cable (Type-A to Type-B) to connect a USB port on each computer to the respective USB ports of the unit.
- 4. Optionally connect a stereo audio cable (3.5mm to 3.5mm) to connect the audio output of the computers to the AUDIO IN ports of the unit.
- 5. Connect monitors to the DVI-D OUT console ports of the unit using DVI cables.
- 6. Connect a USB keyboard and mouse in the two USB console ports.
- 7. Optionally connect stereo speakers to the AUDIO OUT port of the unit.
- 8. Finally, power on the Matrix by connecting a 12VDC power supply to the power connector, and then turn on all the computers.

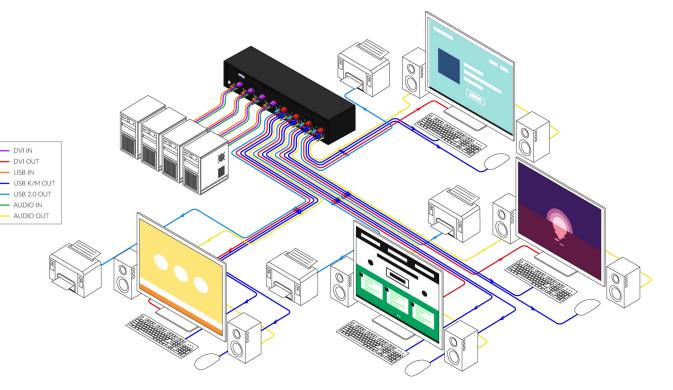